### MDM

Charles Edge

### Agenda

- History
- Types of Profiles
- The MDM Check-In Protocol
- The MDM Protocol
- VPP
- Best Practices

## A Brief History Of Time

### 

## Israel invades the Gaza Strip

## North Korea Claims Denuclearization

## Robert Mugabe Reelected in Zimbabwe

## Hillary Clinton threatens to "obliterate" Iran

### iPhone OS 2

# Introduction of EAS support and Configuration Profiles

## My first big iOS deployment

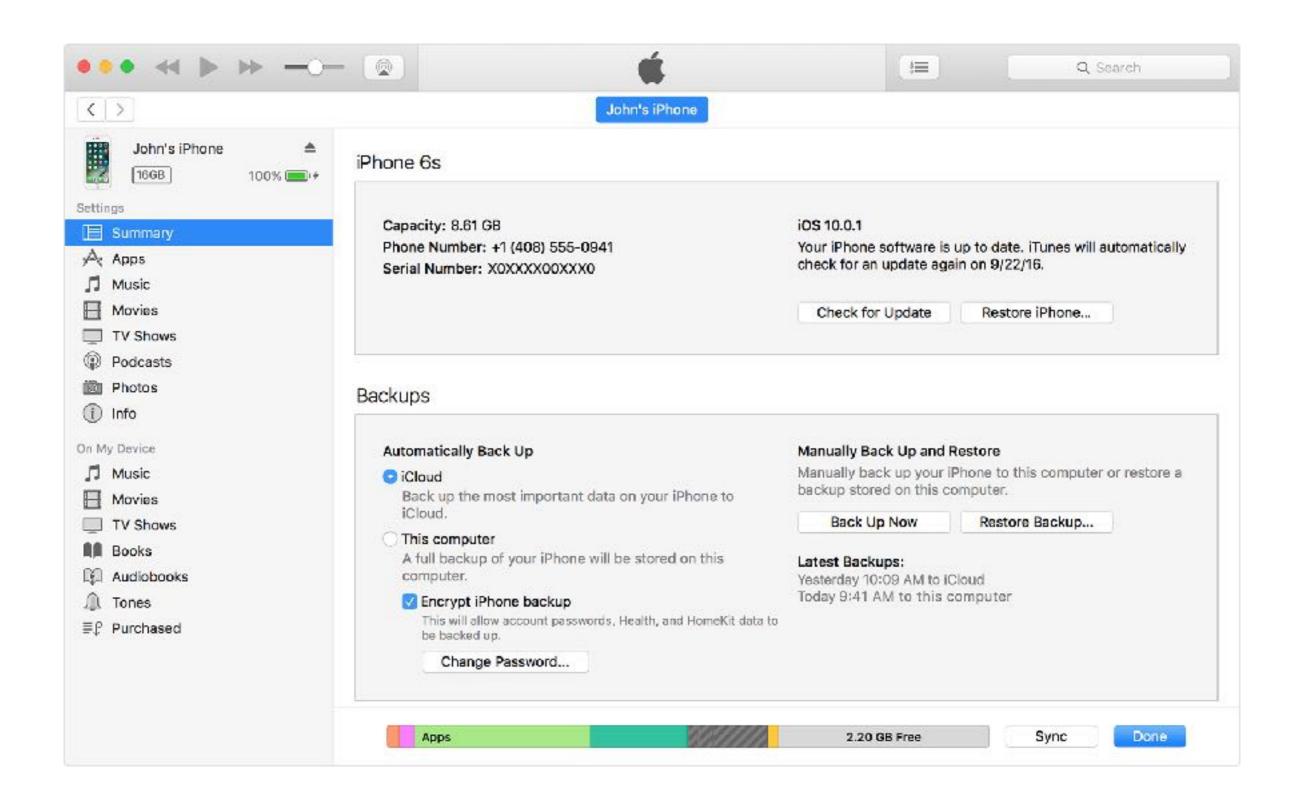

### Hotmail

## The 1st Gen Of Management Tools

## iPhone Configuration Utility

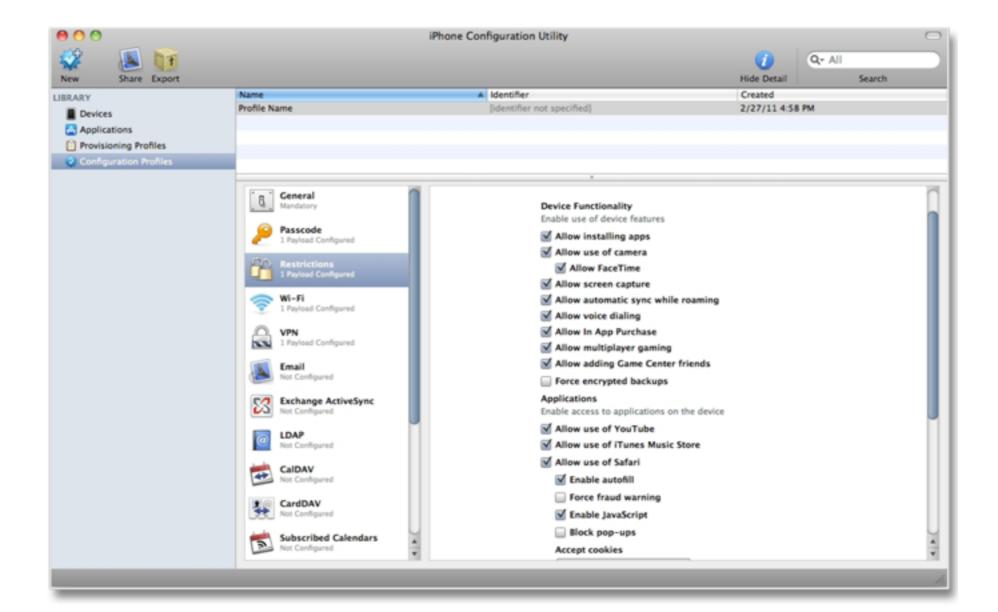

## Apple Configurator

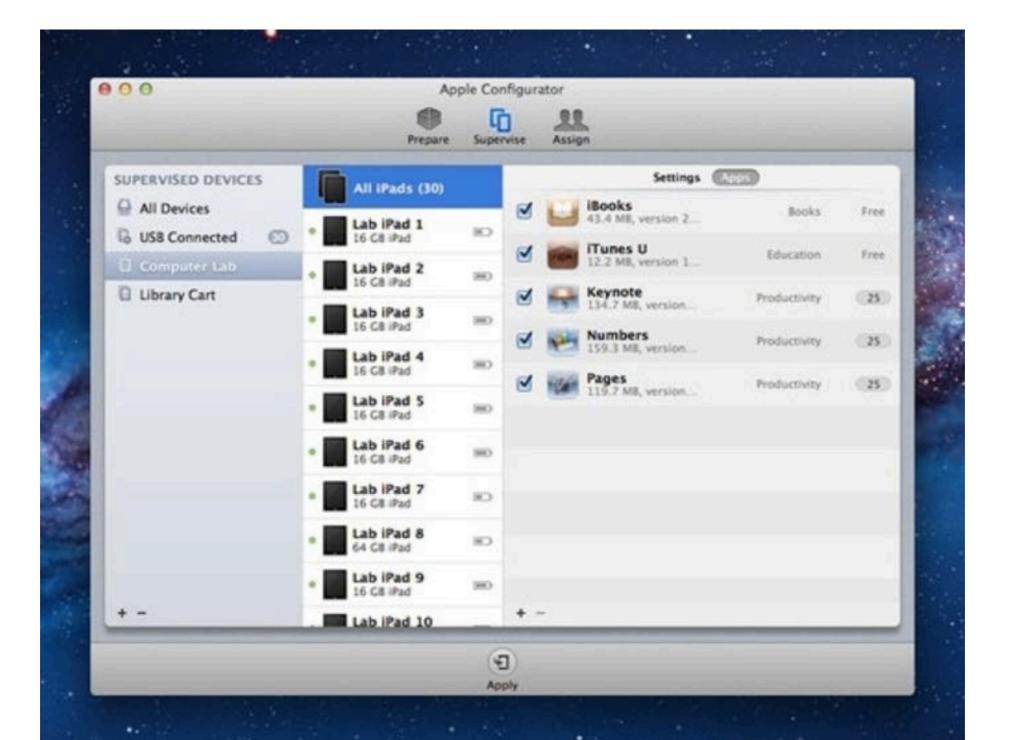

### Profiles

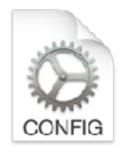

```
<?xml version="1.0" encoding="UTF-8"?>
<!DOCTYPE plist PUBLIC "-//Apple//DTD PLIST 1.0//EN" "http://www.apple.com/DTDs/PropertyList-1.0.dtd">
<pli><pli>t version="1.0">
<dict>
 <key>PayloadContent</key>
 <array>
   <dict>
     <key>AutoJoin</key>
     <true/>
     <key>EncryptionType</key>
     <string>WPA2</string>
     <key>HIDDEN_NETWORK</key>
     <false/>
     <key>IsHotspot</key>
     <false/>
     <key>Password</key>
     <string>21432432423</string>
     <key>PayloadDescription</key>
     <string>Configures Wi-Fi settings</string>
     <key>PayloadDisplayName</key>
     <string>WiFi</string>
     <key>PayloadIdentifier</key>
```

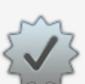

### Install "Settings for Everyone"?

This profile will configure your Mac for the following: GameCenter, Media Support, Restrictions, Widget Access, System Preferences, User Creation, Desktop, Application Access, Sharing Kit, Media Restrictions, App Store, and Network Browsing.

### **Settings for Everyone**

Krypted Unsigned

Received Jan 18, 2017, 1:10 PM

Settings Application Access

Widget Access

Media Restrictions

System Preferences

Network Browsing

App Store

Sharing Kit

GameCenter

Desktop

Media Support

Restrictions

Supported macOS Restrictions

User Creation

DETAILS

### GameCenter

Description Game Center

Game Center True

Account Changes True

Adding Friends True

Hide Profile

Cancel

Continue

# Can be created programmatically (e.g. mcxToProfile.py)

https://github.com/timsutton/mcxToProfile/blob/master/mcxToProfile.py

## Can be managed manually

http://krypted.com/mac-security/manage-profiles-from-the-command-line-in-os-x-10-9/

## Management companies built profile installers

## All management was opt-in

### Then came MDM

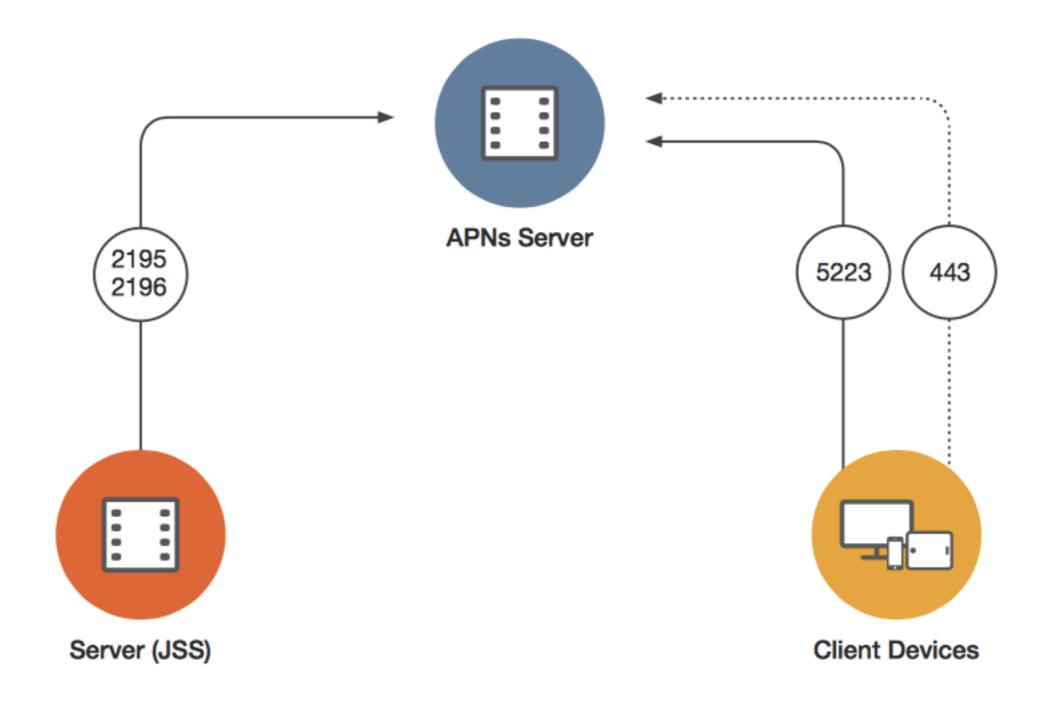

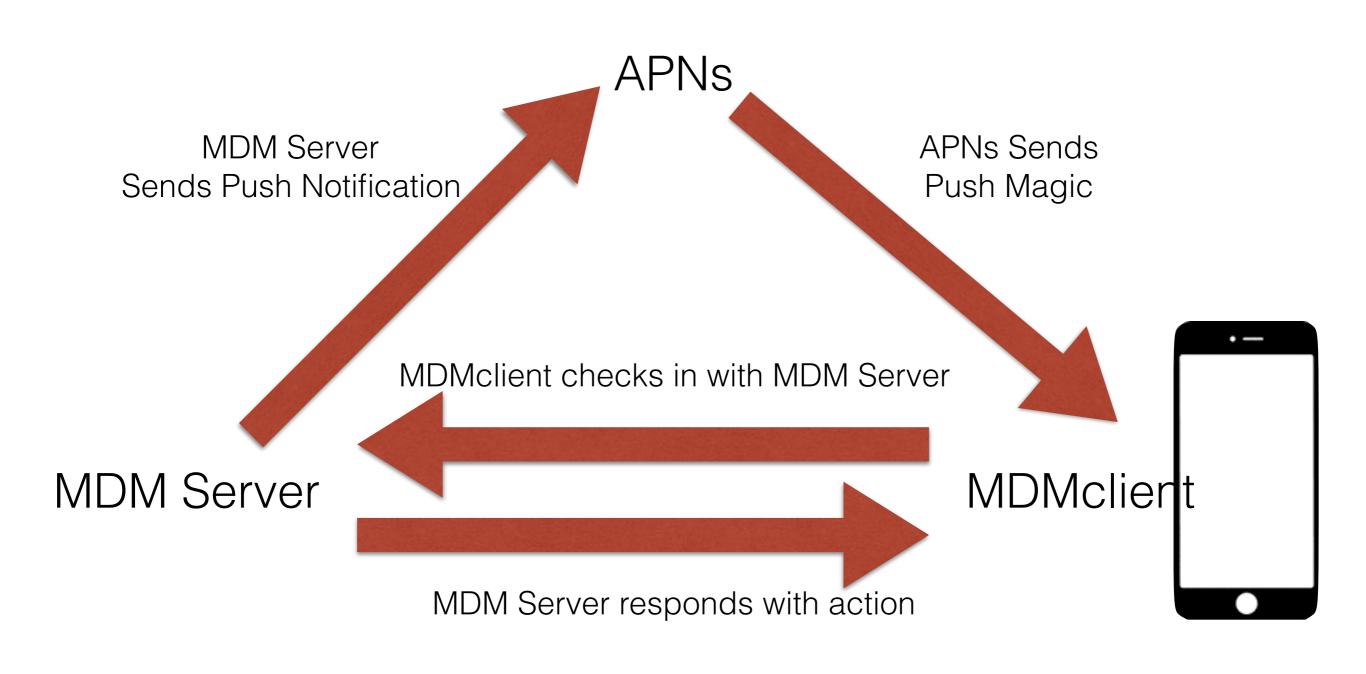

And it works, so Google borrowed it

Image from ManageEngine

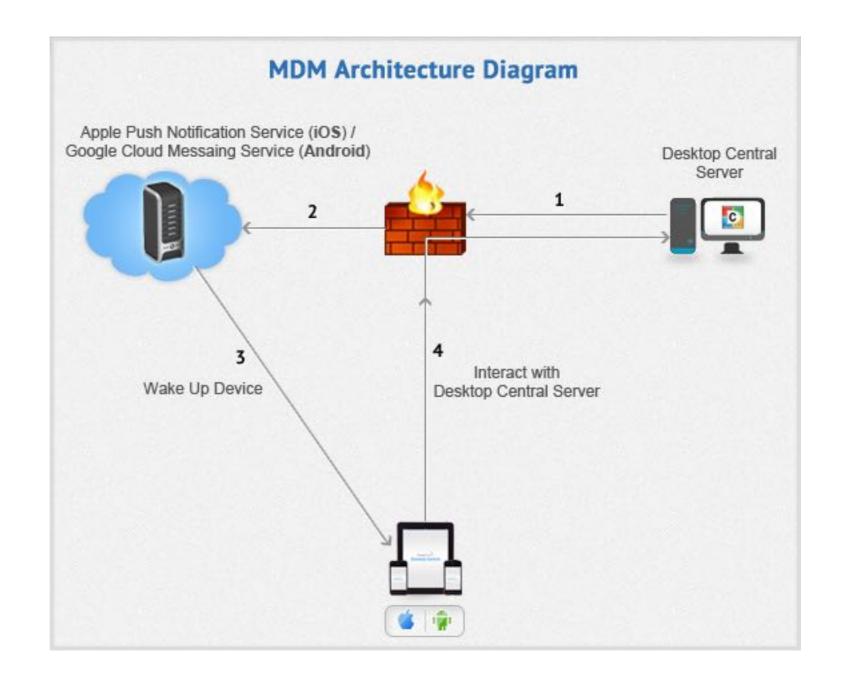

## The MDM Spec

## "It's always the certificates that are a pain"

A Developer, Monday the 26th

## Why Are Certificates A Pain?

### The Certificate Chain

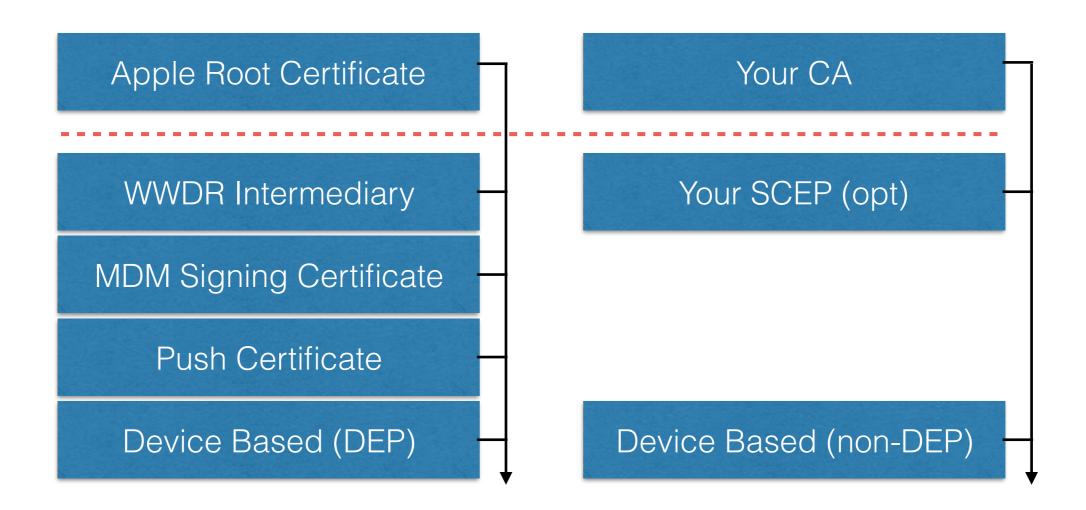

## The Beginning of the Certificate Chain

- WWDR intermediate certificate: http:// developer.apple.com/certificationauthority/ AppleWWDRCA.cer
- Apple root certificate: http://www.apple.com/ appleca/AppleIncRootCertificate.cer

### Apple Root Certificate

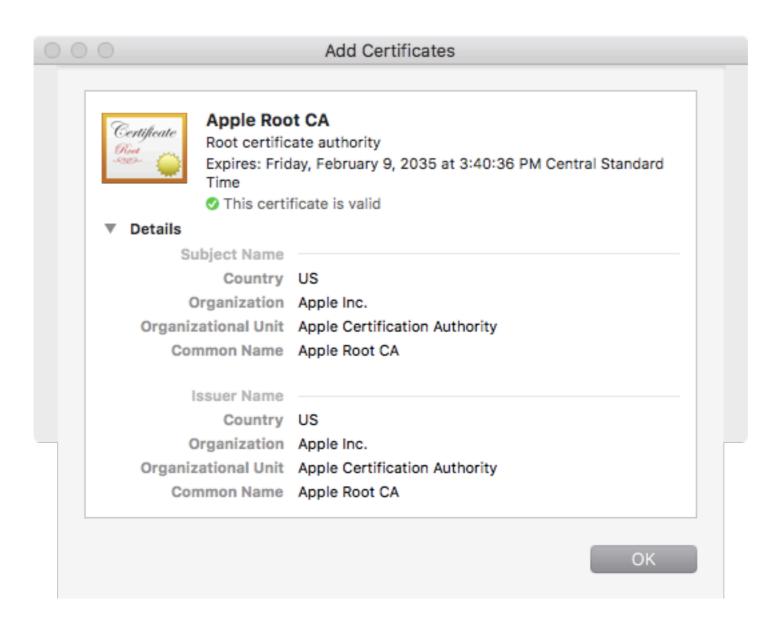

### WWDR Intermediary

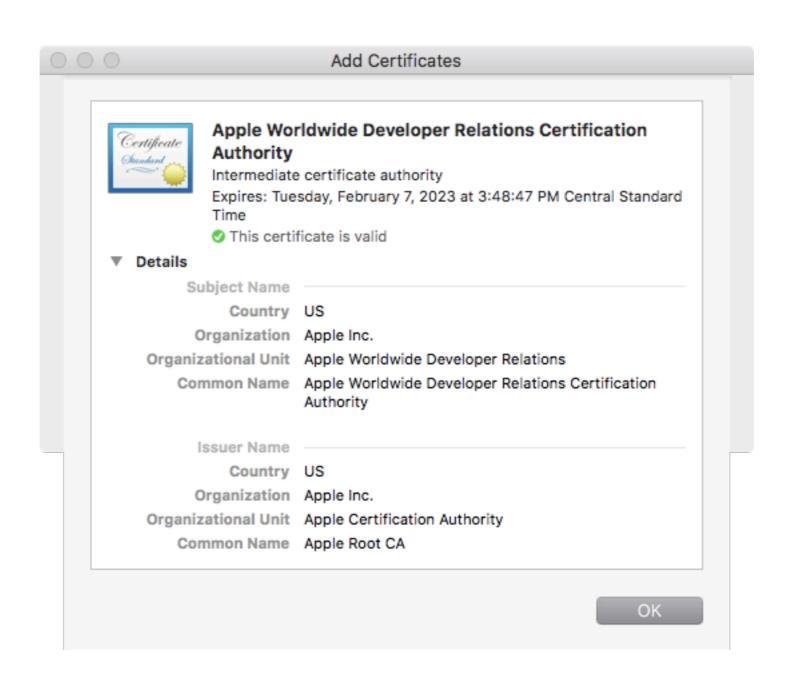

# MDM Signing Certificate

### MDM Signing Certificate

- Establishes trust between MDM vendor/provider and Apple to be able to do APNs
- Obtained from the iOS Provisioning portal so was restricted to vendors
- Contains a private key, public keys and trust certificates
- Used to sign a customer's CSR
- As with all private keys, the private key should stay private
- Expire

#### jamf.net subordinate

JAMF Software Verified

Description <a href="http://jamf.net">http://jamf.net</a> subordinate certificate.

Per ITCM-655

Signed JSS Built-In Signing Certificate

Installed Jan 11, 2017, 9:42 AM

Settings Certificate

JAMFNET-EAUSUB01-CA

DETAILS

#### Certificate

Description jamf.net subordinate

Certificate JAMFNET-EAUSUB01-CA

Expires Nov 17, 2018, 9:47 AM

# Certificate Signing Request (CSR)

#### CSR

- Must be in DER (binary)
- Signed w/ the private key of the MDM Signing Cert
- Signed with SHA1WithRSA
- Signature and CSR are base64 encoded
- Push Certificate Request is generated as a base64 plist

### CSR (cont)

- PushCertWebRequest is a file downloaded by admins
- File is uploaded to https://identity.apple.com/ pushcert
- Certificate is downloaded as MDM\_<VendorName>
   \_Certificate.pem and uploaded to the MDM solution
- MDM Solution can then do Apple Push Notifications

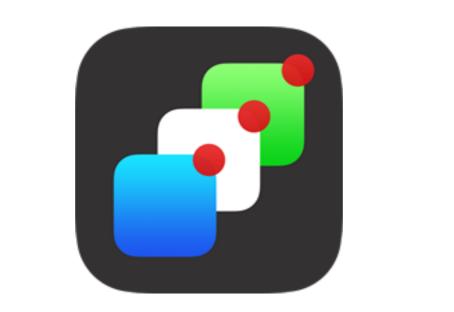

# Device Identity Certificate

#### Device Identity Certificate

- Used to encrypt profiles sent to devices
- Any time a device checks in, validate that the certificate was signed against the CA as the device includes the certificate at each checkin
- DEP devices bootstrap with a certificate signed by Apple

## APNs Token (aka Device Token)

- String broken up, each is sent in push notifications in binary
- Stored as 32 binary characters

### With All These Certificates, Wat Could Go Wrong?!?!

# Why Do I Have To Open Port 2195?

### Glue It Together

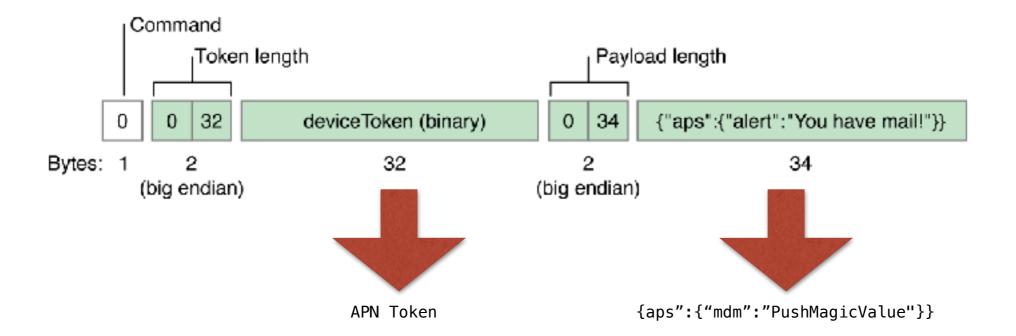

gateway.push.apple.com:2195 gateway.push.apple.com:443

#### For More On APNs

https://developer.apple.com/library/content/documentation/NetworkingInternet/ Conceptual/RemoteNotificationsPG/CommunicatingwithAPNs.html#//apple\_ref/ doc/uid/TP40008194-CH11-SW1

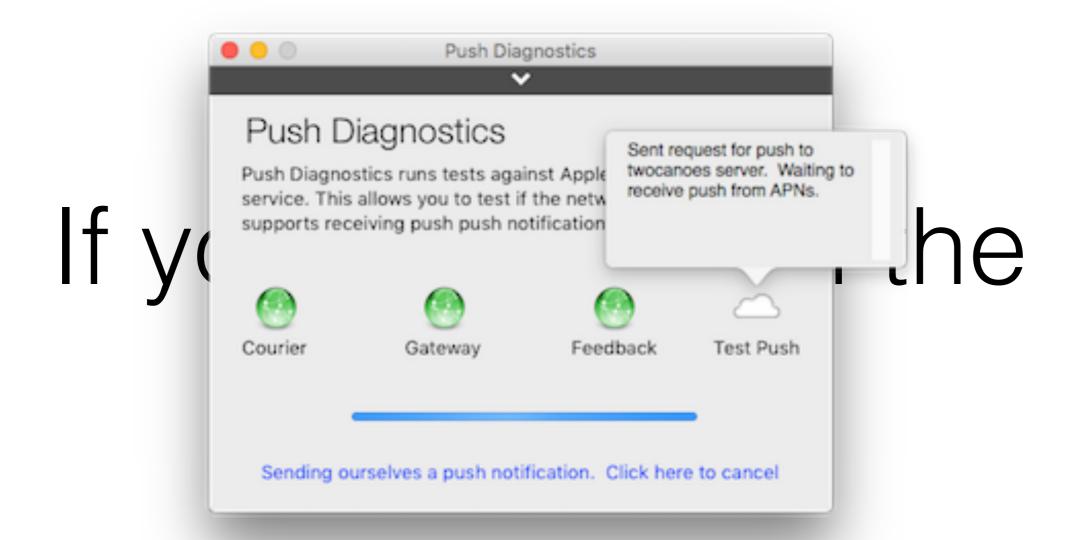

#### Test It

telnet gateway.push.apple.com 2195

### This is outgoing traffic

### What IP range again?

17.0.0.0/8

# Feedback (port 2196) checks if devices still have tokens

### Devices Talk Back Over 5223

# Can fall back to 443 over wi-fi

telnet 1-courier.push.apple.com 5223

### A 410 error means the device token is expired

### Moar Troubleshooting

https://developer.apple.com/library/content/documentation/NetworkingInternet/ Conceptual/RemoteNotificationsPG/CommunicatingwithAPNs.html#//apple\_ref/doc/uid/TP40008194-CH11-SW1

#### Basic stuffs

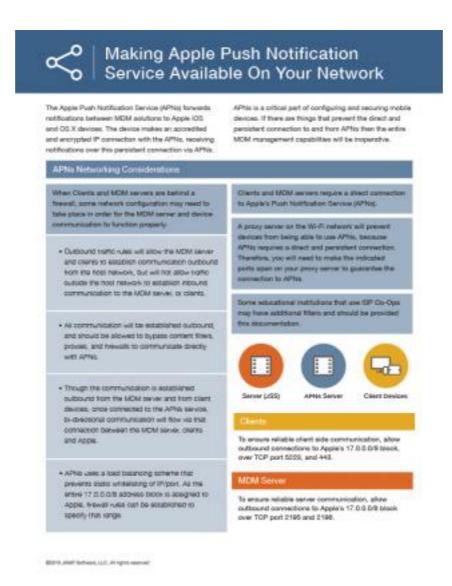

https://www.jamf.com/resources/making-apple-push-notification-service-available-on-your-network/

#### /System/Library/PrivateFrameworks/ ApplePushService.framework/apsctl status

```
application port name:
                                           com.apple.mdmclient.daemon.push.development
   persistent connection status:
                                           No listening topics, will not send or receive push notifications
   persistent connection created:
                                           Jan 26, 2017, 9:36:04 PM (868207.48 seconds ago)
                                           0 darkWakeEnabled
   user:
                                           Yes, <55a41a15 a7888a7c fe676991 33a98d4f 29bb748c 45bf0541 6b2231ea 2a17cbd3>
   token:
  status change notifications:
                                           Disabled
   ipo message queue status:
                                           Ok.
      push notifications:
                                           0
     non-push ipc messages:
      last ipc action:
                                           Feb 5, 2017, 10:45:37 PM (34.80 seconds ago)
      ipc messages sent:
      last ipc message sent:
                                           Jan 26, 2017, 9:36:04 PM (868207.48 seconds ago)
      ipc messages queued:
      ipo messages waiting in queue:
                                           0
      ipc messages skipped:
                                           164
      ipc messages acknowledged:
                                           Jan 26, 2017, 9:36:04 PM (868207.48 seconds ago)
      last ack from application:
      ipc delivery success rate:
                                           100% (1 of 1)
```

# Why can't I use my proxy server?

### Certificate Pinning

https://www.bluecoat.com/ko/documents/download/ 7ff09c94-7b88-4319-a766-191c9dedde22

# Is that the same for all vendors?

### Yes

# If I don't open ports to the MDM Server?

#### Webhook on MDM Server

```
<?xml version="1.0" encoding="l
<!DOCTYPE plist PUBLIC "-//Apr
PropertyList-1.0.dtd">
<pli><pli>t version="1.0">
<dict>
     <key>RequestType</key>
     <string>InstallProfile</string
     <key>Payload</key>
```

<string>PD94bWwgdmVyc2lvbj( 1SUMg FIQRSBwbGlzdCBQV h0dHA6Ly93d3cu¥ g0KPHBsaXN0IHZlcn )Z4911E1 ZXN0VHIwZTwva2V5Pgc (ICAgl(

</dict>

</plist>

W5nPjwvc3RyaW5nPg0KPC9kaWN0PiANCjwvcGxpc3Q+ W5nPjwvc3RyaW5nPg0KPC9kaWN0PiANCjwvcGxpc3Q+</string>

```
Encode to Base64 format
                                        Simply use the form below
                                        <?xml version="1.0" encoding="UTF-8"?>
                                        <!DOCTYPE plist PUBLIC "-//Apple//DTD PLIST 1.0//EN" "http://www.apple.com
                                        /DTDs/PropertyList-1.0.dtd">
                                        <dict>
                                            <key>RequestType</key>
                                            <string>InstallProfile</string>
                                            <key>Payload</key>
                                            <string></string>
                                        </dict>
                                          > ENCODE <
                                                         UTF-8
                                                                       ▼ (You may also select output charset.)
                                        PD94bWwgdmVyc2lvbj0iMS4wliBlbmNvZGluZz0iVVRGLTgiPz4NCjwhRE9DVFlQRS
                                        BwbGlzdCBQVUJMSUMgli0vL0FwcGxlLy9EVEQgUExJU1QgMS4wLy9FTilgImh0dH
                                        A6Ly93d3cuYXBwbGUuY29tL0RURHMvUHJvcGVydHlMaXN0LTEuMC5kdGQiPg0K
                                        PHBsaXN0IHZlcnNpb249IjEuMCI+DQo8ZGIjdD4NCiAgICAgICAgPGtleT5SZXF1ZX
                                        N0VHlwZTwva2V5Pg0KlCAglCAglCA8c3RyaW5nPkluc3RhbGxQcm9maWxlPC9zd
                                        HJpbmc+DQoglCAglCAglDxrZXk+UGF5bG9hZDwva2V5Pg0KlCAglCAglCAglCA8c3Rya
HJpbmc+DQoglCAglCAglDxrZXx+oai spasinzpwvazvor gokicagicagicaoconya
```

#### Do I need SCEP?

#### SCEP

- Device uses SCEP to obtain a cert and then communicates that cert back to us during enrollment
- Each client receives a unique cert
- If certs are from SCEP they should be unique
  - Can install SCEP payloads with a profile

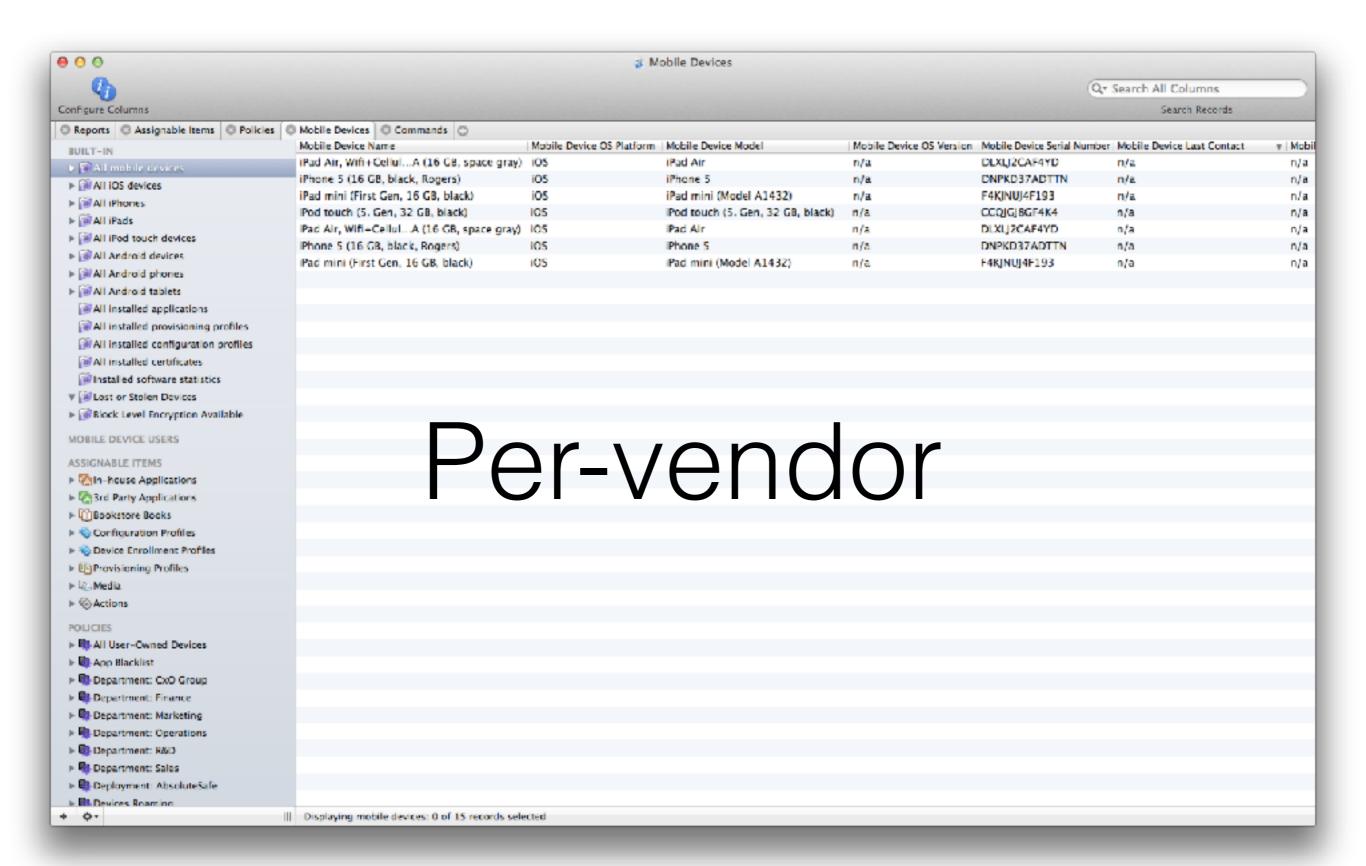

# What if devices fail to enroll?

### The MDM Check-In Command

### What a Check-in Request

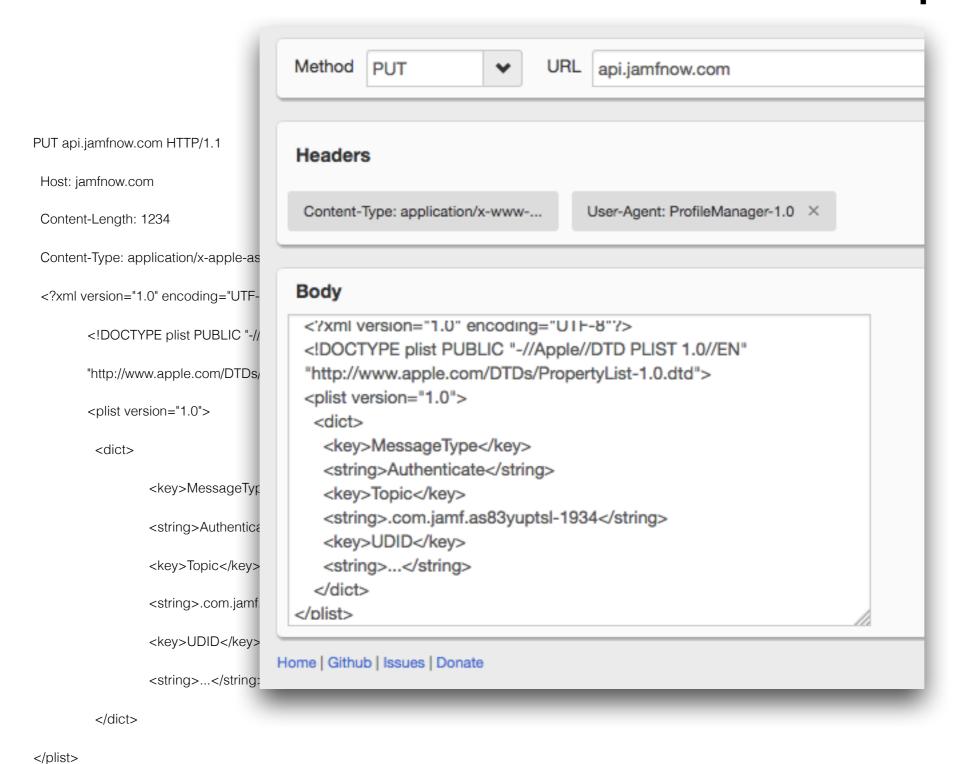

### Use iOS Console To View Transactions

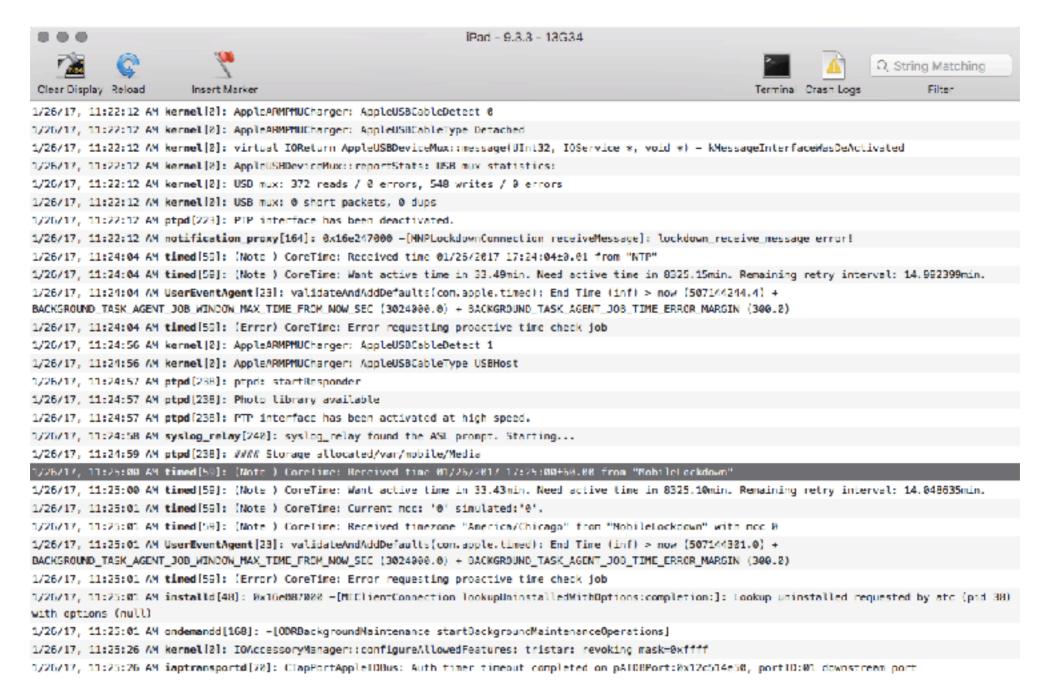

https://lemonjar.com/iosconsole/

### Authenticate

Verify that a device can enroll

### Authenticate

- MessageType: Authenticate
- Topic
- UDID
- OSVersion
- BuildVersion
- ProductName
- SerialNumber
- IMEI
- MEID

| Name                  | iPad                                      |
|-----------------------|-------------------------------------------|
| Model Name            | iPad mini Retina (2nd Generation) (Wi-Fi) |
| Model Identifier      | iPad4,4                                   |
| Serial Number         | DLXM60CJFCM5                              |
| Operating System      | iOS 8 (8.2 Build: 12D508)                 |
| Disk Size             | 11.96 GB                                  |
| Disk Available        | 11.50 GB                                  |
| Passcode              | Turned On                                 |
| Activation Lock       | Turned Off                                |
| Wi-Fi MAC Address     | 6C:70:9F:00:36:92                         |
| Bluetooth MAC Address | 6C:70:9F:00:36:93                         |
| Last Inventoried      | Apr 14, 2015 9:07 AM                      |
| Last Checked In       | Apr 14, 2015 9:08 AM                      |

### 200 = Success401 = Failure

# What if a device stops responding to MDM commands?

### TokenUpdate

Updates token used to communicate with server (push magic and APNs token)

### TokenUpdate

- MessageType: TokenUpdate
- Topic (must match push notification cert)
- UDID
- Token
- PushMagic
- UnlockToken
- Awaiting-Configuration (for DEP send commands during bootstrap)

#### CheckOut

Device sends a command that it's leaving management

#### CheckOut

- Best effort...
  - MessageType: CheckOut
  - Topic
  - UDID

## Can I change the URL of my MDM Server?

#### Mobile Device Management

Description JAMF Manual Enrollment Payload: MDM

Server https://jamf.jamfcloud.com//computer/

mdm

Topic com.apple.mgmt.External.f79de7cb-037

e-4d99-ad58-8522800f1ee1

Rights Erase all data on this computer

Add or remove configuration profiles

Add or remove provisioning profiles

Lock screen

Change settings

Application and media management

Query security information

Query restrictions

Query computer information

Query network configuration

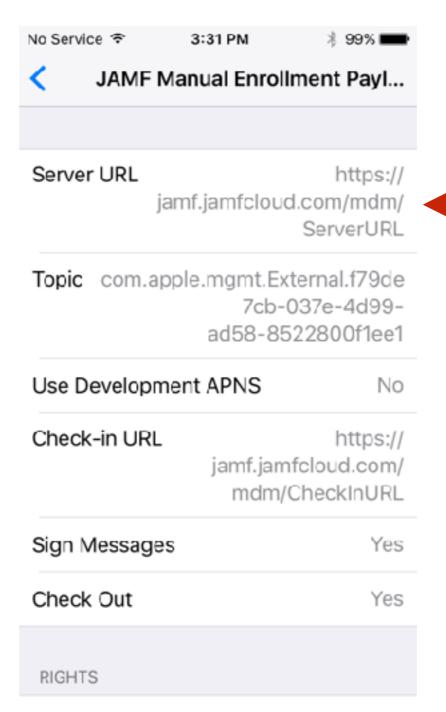

Lock device and remove passcode

### Commands

## Activation Lock Bypass

EscrowKeyUnlock

### FileWave

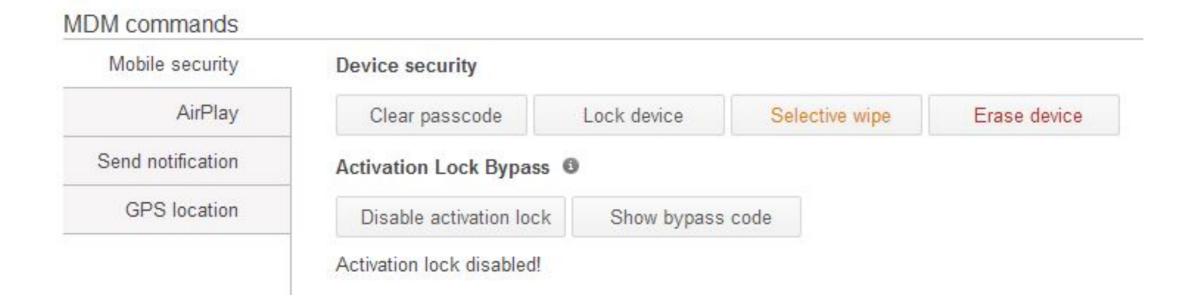

#### X-ADM-Auth-Session

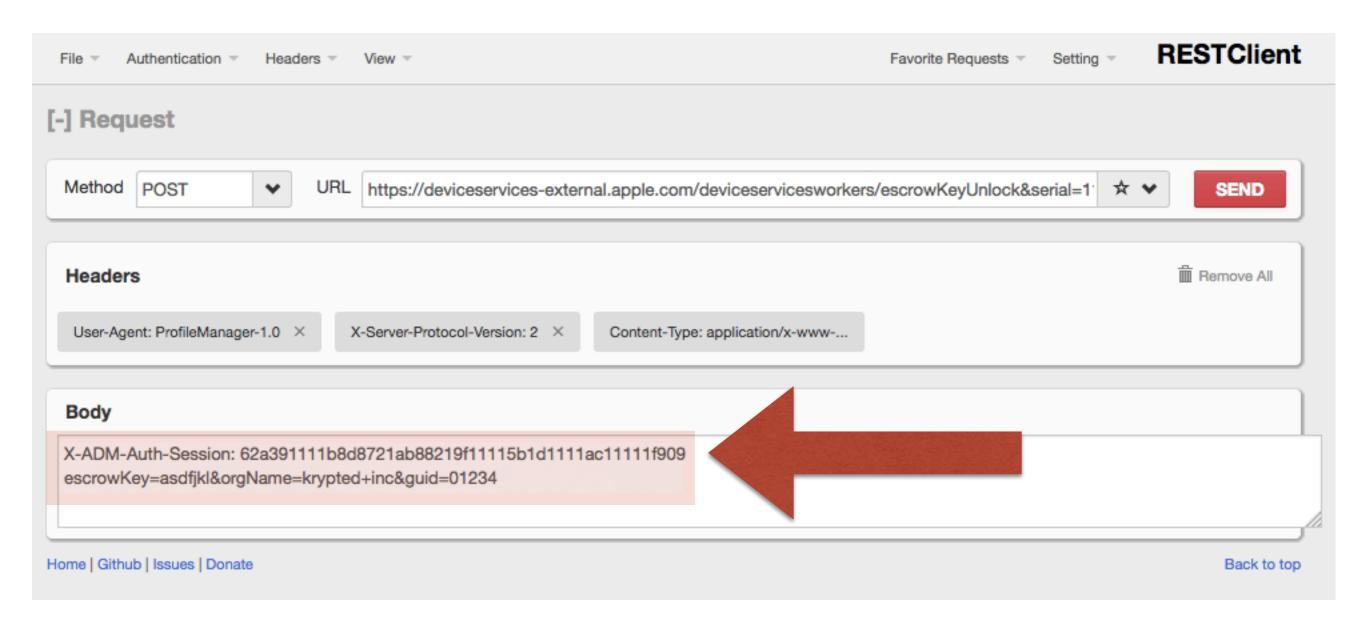

### How'd we get that code?

- ActivationLockBypassCode
- Obtained at enrollment
- If Supervised
- Then you can EscrowKeyUnlock

### Settings

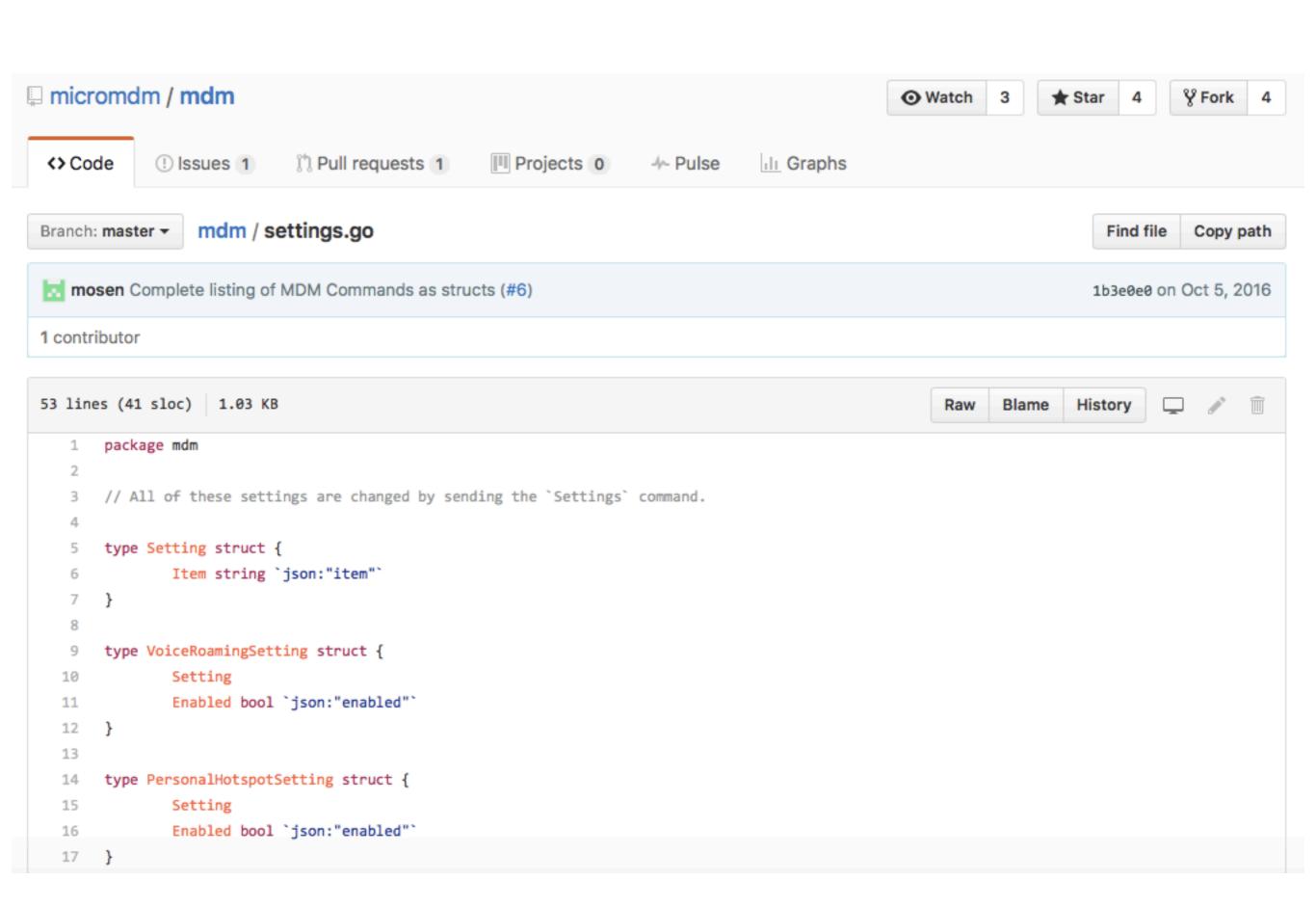

#### AirWatch Profiles

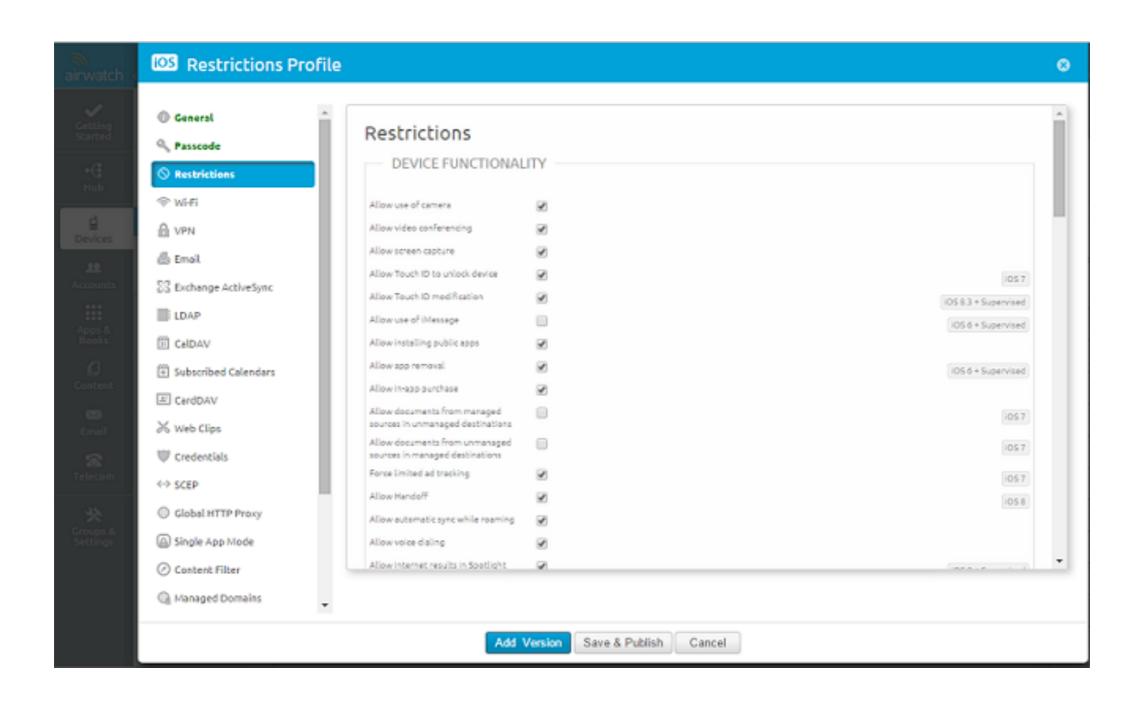

### Delete Profiles

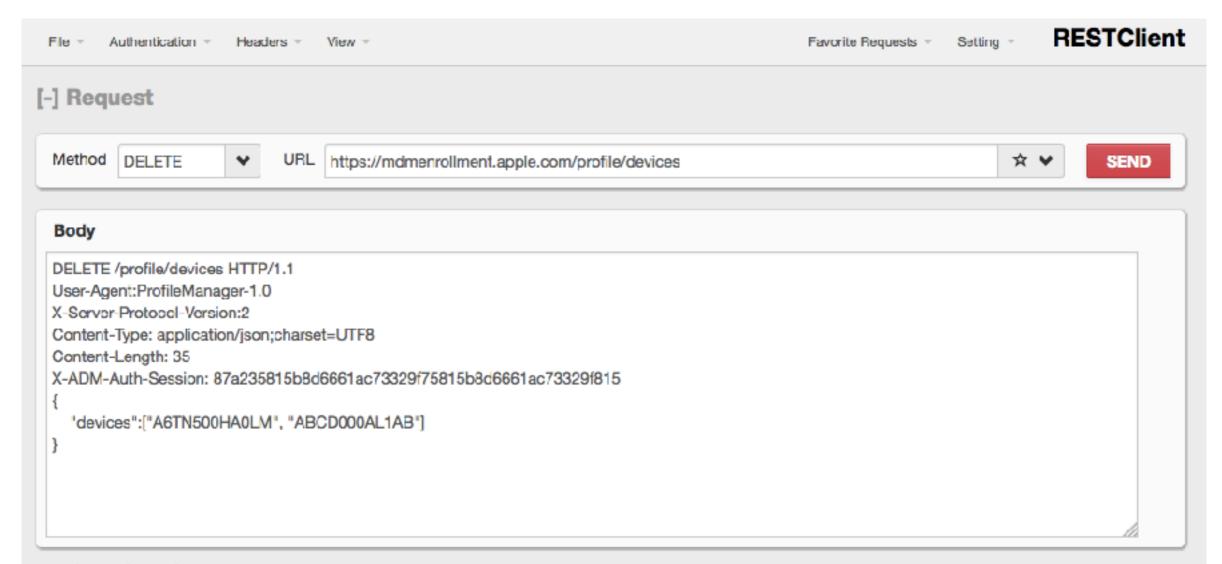

Home | Github | Issues | Donate Back to top

### Does the MDM inventory contain app information?

### VPP

### What's In The stoken

#### Stoken

- eyJ0b2tlbuKAnTrigJ1hYWFhUnpwTEV0YWFhYStuc3hDZH dyY3QwUmp3ZGljTmFhYWFUWXE4VVAyc2hSYTBMUnVG cVpQM0pLQmJUTWxDSE42ZzNtc1J6WVlQbVVkVXJBS2x 3PT0iLCJleHBEYXRIIjoiMjAxNi0wNC0yMVQxMjowNzozMi0 wNzAwliwib3JnTmFtZeKAnTrigJ1rcnlwdGVkLjlwMTAxMTE 4MDAifQ==
- base64 -i stoken
- {"token":"aaaaRzpLEtaaaa+nsxCdwrct0RjwdicNaaaaTYq8 UP2shRa0LRuFqZP3JKBbTMICHN6g3msRzYYPmUdUrAK lw==","expDate":"2016-04-21T12:07:32-0700","orgName":" krypted.2010111800"}

#### The VPP Service

- Mostly per-device and per-user
- Some places buy 10k copies of free apps
- Syncs all data back
- For privacy, VPP endpoint doesn't know which user is which (we get a hash)
- If the service isn't available a GUI might go unresponsive

### Polling VPP Is Weird

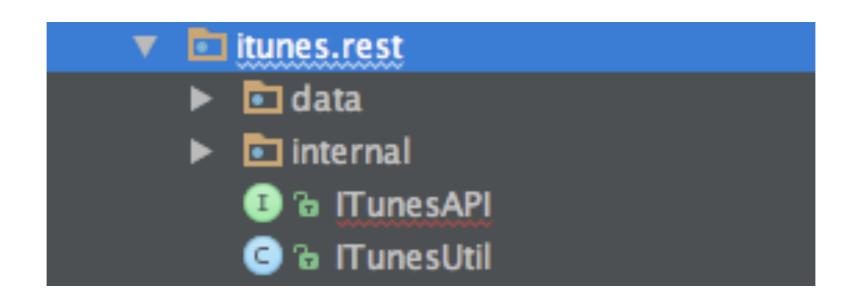

### Who wants to talk about DEP?

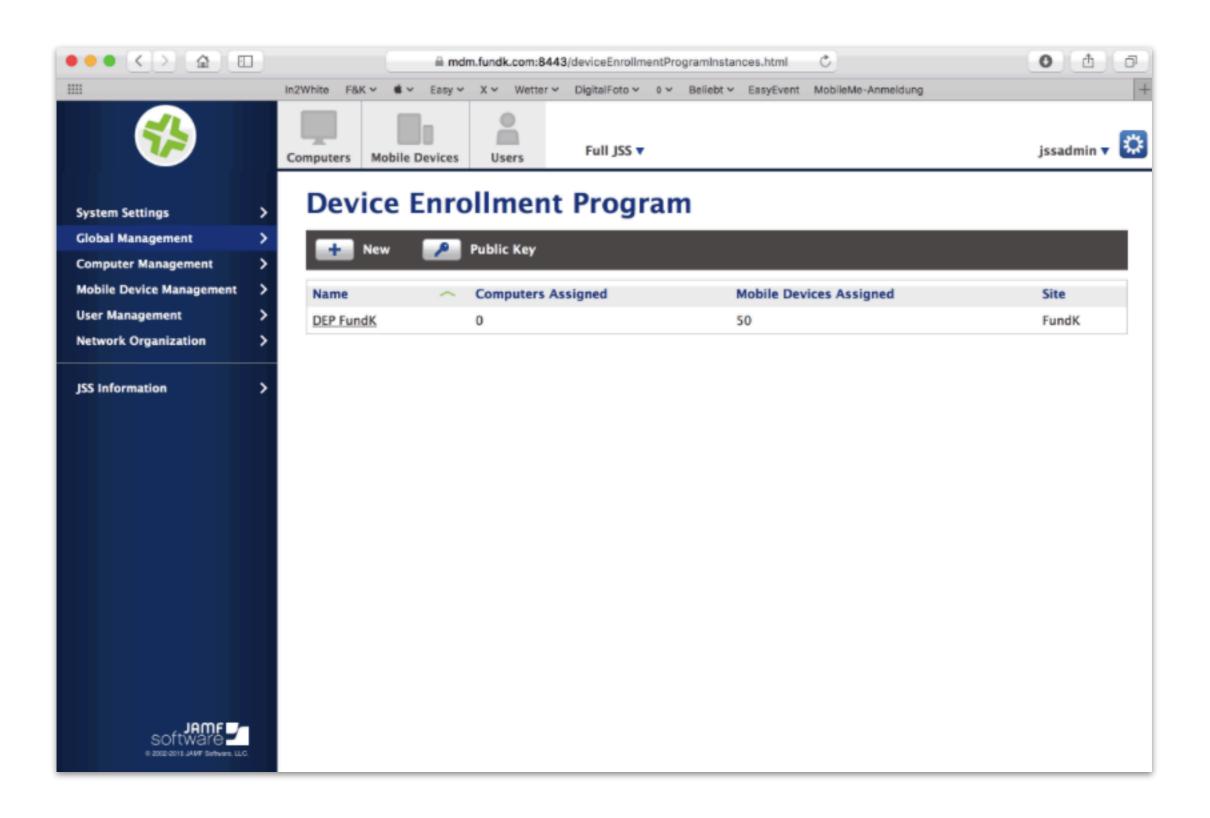

### Best Practices

### Make sure to open those ports

### Use Profile Manager For Comparison Testing

### No profile conflicts

### Who's enrolling?!?!

### Use libimobiledevice

http://krypted.com/uncategorized/command-line-ios-device-management/

#### Resources

- MDM Protocol Reference: <a href="https://developer.apple.com/library/content/documentation/Miscellaneous/">https://developer.apple.com/library/content/documentation/Miscellaneous/</a>
   Reference/MobileDeviceManagementProtocolRef/1 Introduction/Introduction.html#//apple\_ref/doc/uid/
   TP40017387-CH1-SW1
- Security Concepts: <a href="https://developer.apple.com/library/content/documentation/NetworkingInternet/Conceptual/iPhoneOTAConfiguration/OTASecurity/OTASecurity.html">https://developer.apple.com/library/content/library/content/library/cont
- MicroMDM: <a href="https://github.com/micromdm">https://github.com/micromdm</a>

#### Resources

Enhanced APNs API: <a href="https://developer.apple.com/">https://developer.apple.com/</a>
 library/ios/documentation/NetworkingInternet/
 Conceptual/RemoteNotificationsPG/Chapters/
 APNsProviderAPI.html#//apple\_ref/doc/uid/
 TP40008194-CH101-SW1

enterpriseios.com

## Client-side configuration options

defaults write /Library/Preferences/com.apple.mdmclient BypassPreLoginCheck -bool YES

### Q&A

### Thank you!